ICTを活用した関係者間情報共有試行事業について

### 1 利用開始までの流れについて

# メールアドレス等の確認

- ・ メディカルケアステーション(以下「MCS」)の利用にあたっては、委員の皆様の ①氏名、②所属する施設等の名称、③メールアドレスを登録する必要があります。
- ・ 今後、MCSでコミュニケーションをする中で、どなたかがメッセージを入力した ら、登録されたメールアドレスに通知が届きます。
- ・ 会議終了後(明日以後)、事務局にお知らせいただいているメールアドレス宛てにメ ールをお送りいたします。そのメールアドレスとは異なるメールアドレスで通知を受 け取りたいという方は事務局までお申し出ください。

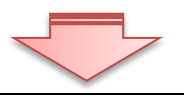

#### MCSへの登録・招待の承認

- ・ 登録完了後、登録したメールアドレスにつぎの2通のメールが届きます。 ① MCSのURL、ログインID、パスワード等が記載されたメール
- ② MCSで作成したグループ(認知症専門部会)へ招待するメール
- ・ まず、1つ目のメールに記載されたMCSのURLにアクセスして、IDおよびパ スワードを入力し、ログインしてください。
- ・ ログインしたら、招待に対する承認を求める状態になっています。 承認にあたって「パスフレーズ」というもの(数字列)の入力が求められます。こ れについては、1つ目のメールに記載いたしますので入力をお願いします。
- ※ パソコンで利用される方は、インターネットエクスプローラーでは正しく動作しない ので、google 社の Chrome (クローム)ブラウザをご利用ください。以下のアドレスか らダウンロードできます。

# http://www.google.co.jp/intl/ja/chrome/browser/

## 2 その他

 ICTツールの試行的な利用にあたり、利用上のルールを別紙「ICTを活用した関係 者間情報共有試行事業に係る管理運営規程(素案)」としてまとめました。お気づきの点な どございましたら事務局までお知らせください。

また、ご不明な点などございましたらお気軽にお尋ねください。

 (問い合わせ先)練馬区地域医療課医療連携担当係 貞盛 電話 5984-4673(直通) E-mail IRYOSHISETSU@city.nerima.tokyo.jp